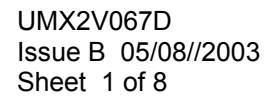

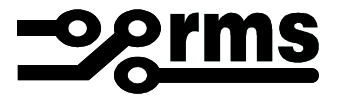

## **SOFTWARE FUNCTION & VERIFICATION**

# **2V067 D UMX**

**VOLTAGE RELAY** 

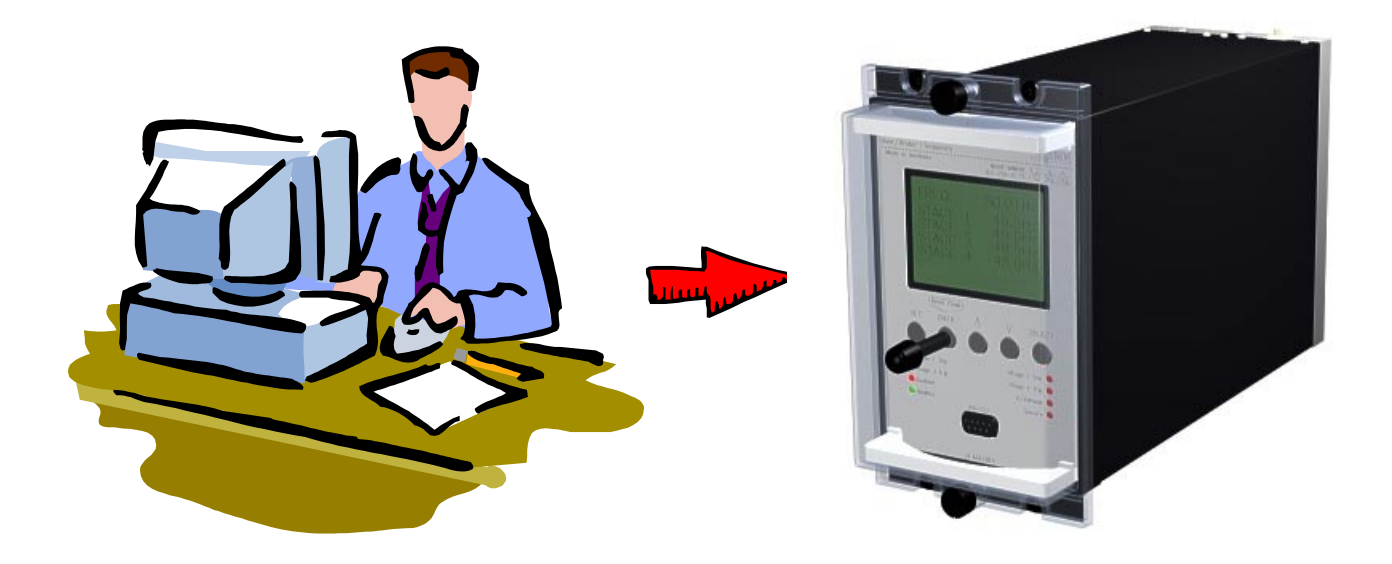

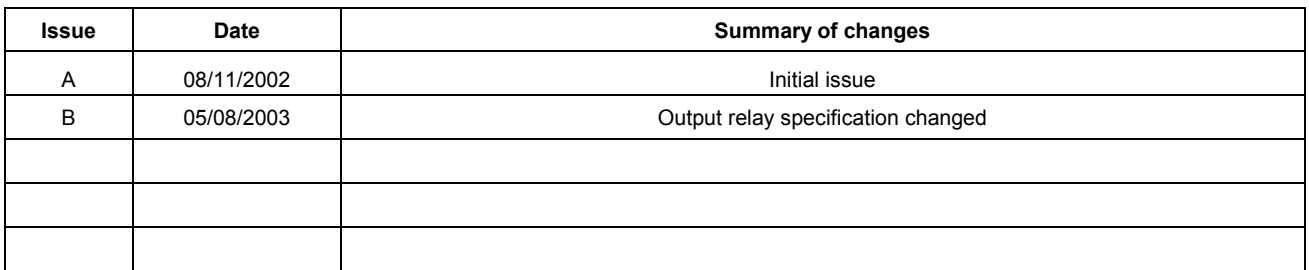

Due to RMS continuous product improvement policy this information is subject to change without notice. This document is uncontrolled and subject to copyright.

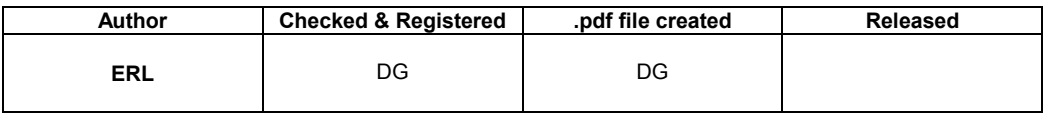

UMX2V067D Issue B 05/08//2003 Sheet 2 of 8

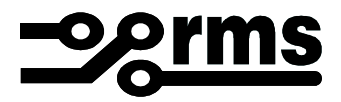

#### **1.0 OVERVIEW**

The 2V67 relay is built on the Micro MATRIX digital platform. The standard Micro MATRIX human machine interface (HMI) is combined with fully solid-state voltage sensing & measuring circuitry to provide high accuracy, simple set up & flexible operation. Self-monitoring is carried out by hardware & software watchdogs. A CPU software watchdog records abnormal events & performs automatic periodic checks High speed, high contact rating output relays are used.

An RS232 programming port is provided for ease of establishing relay settings using a PC & µMATRIXwin.

#### **2.0 SOFTWARE VERSION CONTROL REGISTER**

The following table is a register of the changes for the **UMX2V067D.umx** file.

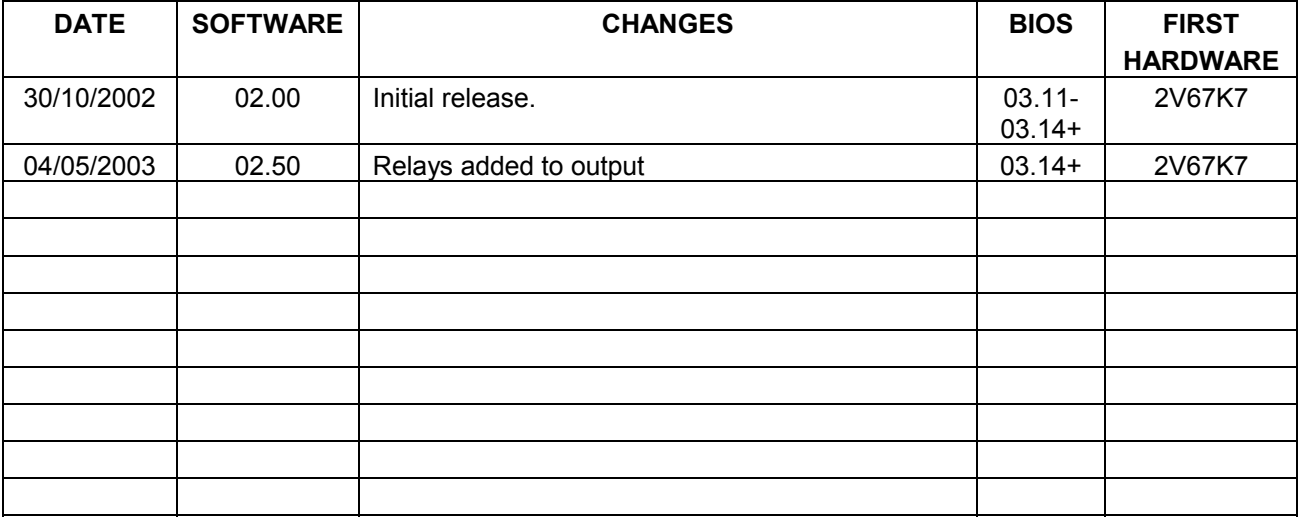

UMX2V067D Issue B 05/08//2003 Sheet 3 of 8

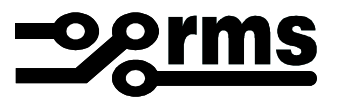

#### **3.0 DESCRIPTION – UMX2V067D UMX**

#### **3.1 Standard Features**

The 2V67 provides a range of standard features as described in the RMS Technical Bulletin which may be downloaded from:

### *[www.rmspl.com.au/handbook/2V67.pdf](http://www.rmspl.com.au/handbook/2V67.pdf)*

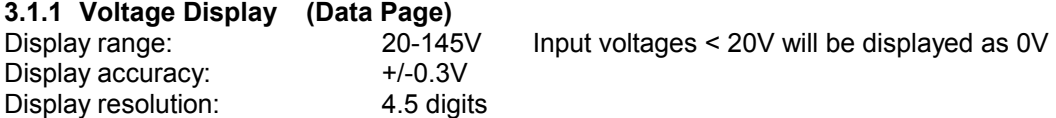

#### **3.1.2 Status Input Function**

The status input function is factory set to enable on the application of a control voltage. It is also possible for the status input to operate on the removal of a control voltage by simply changing a software flag in the PC setup program.

#### **3.1.3 Reset Time Delay**

Electronic reset time is adjustable between zero & 5 seconds. When the voltage pick up & drop out points are set very close together it is advisable to set a longer reset delay to avoid timer resetting due to transient voltage fluctuations.

#### **3.1.4 Relay Enable Status Input**

The status input on the 2V67 is used to enable the monitoring stages of the relay. The relay must be "enabled" in order for the time delay stages to operate.

#### **3.1.5 Relay Enable**

A status input is provided to place the 2V67 in an enabled or inhibited condition.

#### Status Input Sense

The status input may be user configured such that application of a control voltage will enable the relay (Relay normally inhibited).

Alternatively the status input may be user configured such that removal of a control voltage will enable the relay (Relay normally enabled).

#### 2V67 Enabled

The trip conditions are only active when while the 2V67 relay is enabled. The "enable" output relay and front panel LED will pickup when the 2V67 is enabled.

#### 2V67 Inhibited

The stage trip conditions are not active when the 2V67 is inhibited.

UMX2V067D Issue B 05/08//2003 Sheet 4 of 8

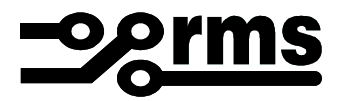

#### **3.2 Special Features of this Software UMX Version**

The UMX supports the three-pole 2V67 hardware.

In this UMX, each phase or all phases trip a common group of output relays when the monitored voltage falls outside the setpoint, and the delay time has been exceeded.

#### **3.2.1 Voltage Set Points**

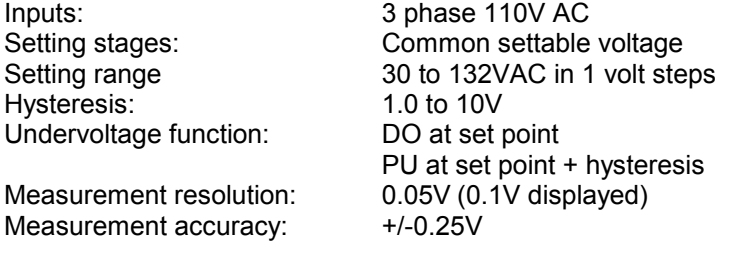

#### **3.2.2 Delay Timers**

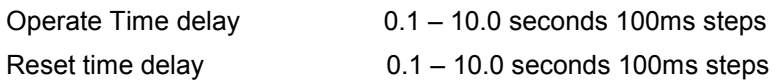

#### **3.2.3 Voltage Setting Window**

The 2V67 relay provides a Voltage Setting Window as follows:

- b) Three Phase Under Voltage Set Point
- c) Voltage Reset Hysteresis

#### **3.2.4 Logic Diagram Voltage Setting And Timers**

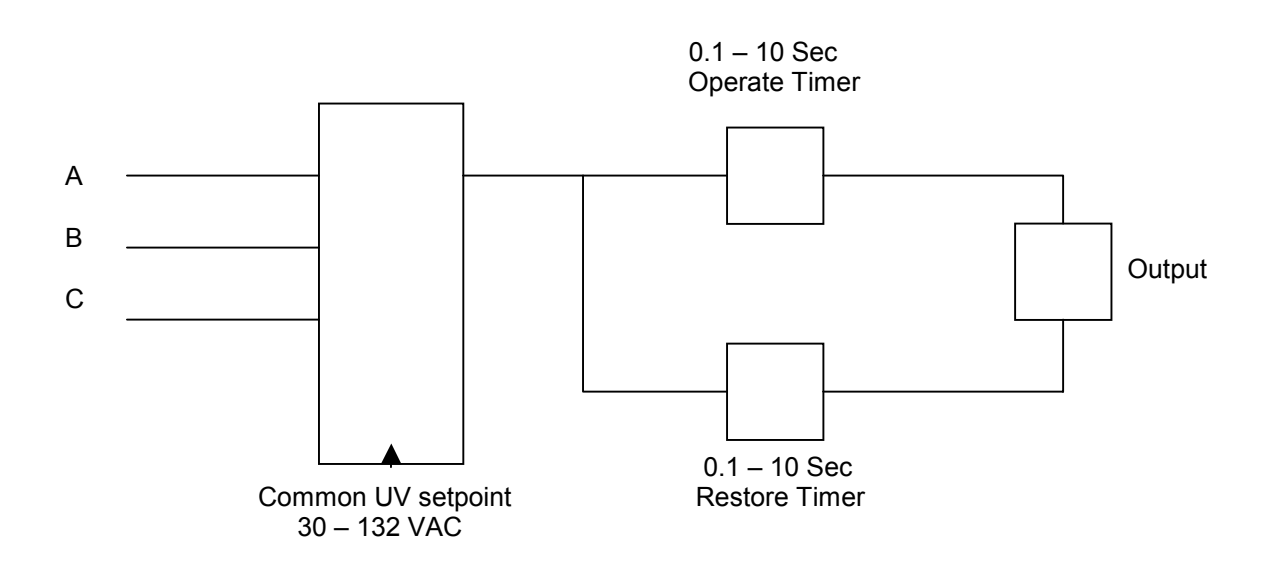

UMX2V067D Issue B 05/08//2003 Sheet 5 of 8

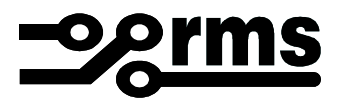

#### **3.2.5 Voltage Monitoring Functionality**

#### Timers Start

When an UV set point is reached, the corresponding Trip timer starts.

#### Trip Time Out

Provided the start condition is maintained for the duration of the trip time delay, the UV output contacts will pick up and the corresponding front panel LED indicator will come on.

If the UV condition is removed, the output contacts will reset after the reset time has elapsed.

#### Relay Reset

Reset of the relay is determined by the hysteresis and the reset time settings. For under voltage detection, reset will occur at the set point plus the hysteresis setting if the condition is maintained for the duration of the reset delay.

#### Flag Reset

The Trip LEDs are self reset

#### **4.0 USER INTERFACE**

Refer to the  $\mu$ MATRIX Users Guide for detailed instructions on the operation of the user interface.

## To download a PDF version of the guide: *[www.rmspl.com.au/digital/uMATRIXInfo.pdf](http://www.rmspl.com.au/digital/uMATRIXInfo.pdf)*

To download further  $\mu$ MATRIX software & documentation: *[www.rmspl.com.au/uMATRIX.htm](http://www.rmspl.com.au/uMATRIX.htm)*

UMX2V067D Issue B 05/08//2003 Sheet 6 of 8

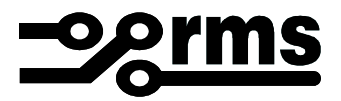

#### **5.0 Loading software, Calibration & Test**

This section requires at least the following: A PC with Windows 98 or later and at least one COM port. UMatrixWin software. The correct serial cable. The ability to interrogate the relay via the front panel buttons. A general understanding of how UMX and UMP files work with the relay.

*Settable parameters will be overwritten by loading a new UMX file. They can however, be saved to a UMP file and then returned to the relay later. To learn how to do this, refer to the uMatrix Userguide.* 

#### **5.1 Loading the UMX**

Before loading the UMX2V067D software, ensure that it is compatible with your hardware. Download the compatibility list from the RMS website at:

*[www.rmspl.com.au/digital/compatibility.pdf](http://www.rmspl.com.au/digital/compatibility.pdf)*

Now ensure that the bios version in the relay matches the table in section 2.0 of this document. (If the bios version is different, you may not be able to load this UMX. Contact RMS for support.)

Load the UMX via the front panel COM port using the 'uMatrixWin' software. Now ensure that the UMX version matches the table in section 2.0.

*To interrogate for versions, press 'SET' and 'DATA" buttons simultaneously, then select 'Version Page'. Alternatively, use uMatrixWin – Options – Utilities.* 

Check versions

The relay is now ready to calibrate. *Note: calibration is a factory function. If you are simply changing or re-loading a UMX, re-calibration is not necessary. The relay is deemed to be fully operational.*

UMX2V067D Issue B 05/08//2003 Sheet 7 of 8

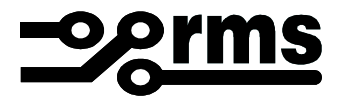

#### **5.2 Calibration using 'WinCal'**

 Test equipment required: As 5.0 plus Calibrated Test Set (Volts, Amps, Timing & Phase Angle)

- a) With the test set and PC connected to the relay, start Wincal, select uMatrix Connect.
- b) Select uMatrix Calibrate and follow the prompts. When completed, verify the following parameters.
- c) Check Voltage display reading accuracy:

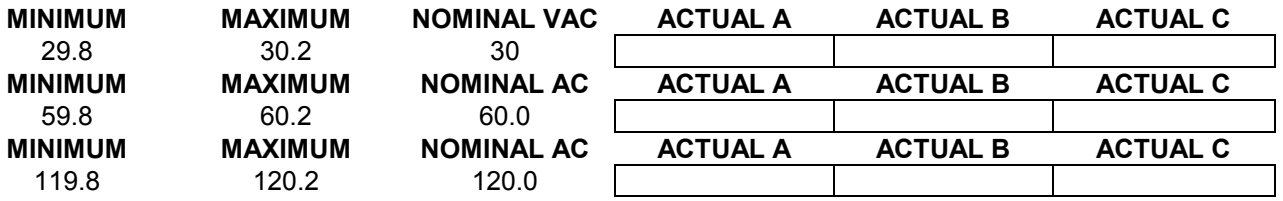

If the relay settings in the above are correct, the relay is deemed to be fully operational.

TESTED BY : DATE :

UMX2V067D Issue B 05/08//2003 Sheet 8 of 8

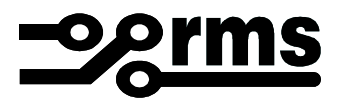

#### 6**.0 CONNECTION DIAGRAM**

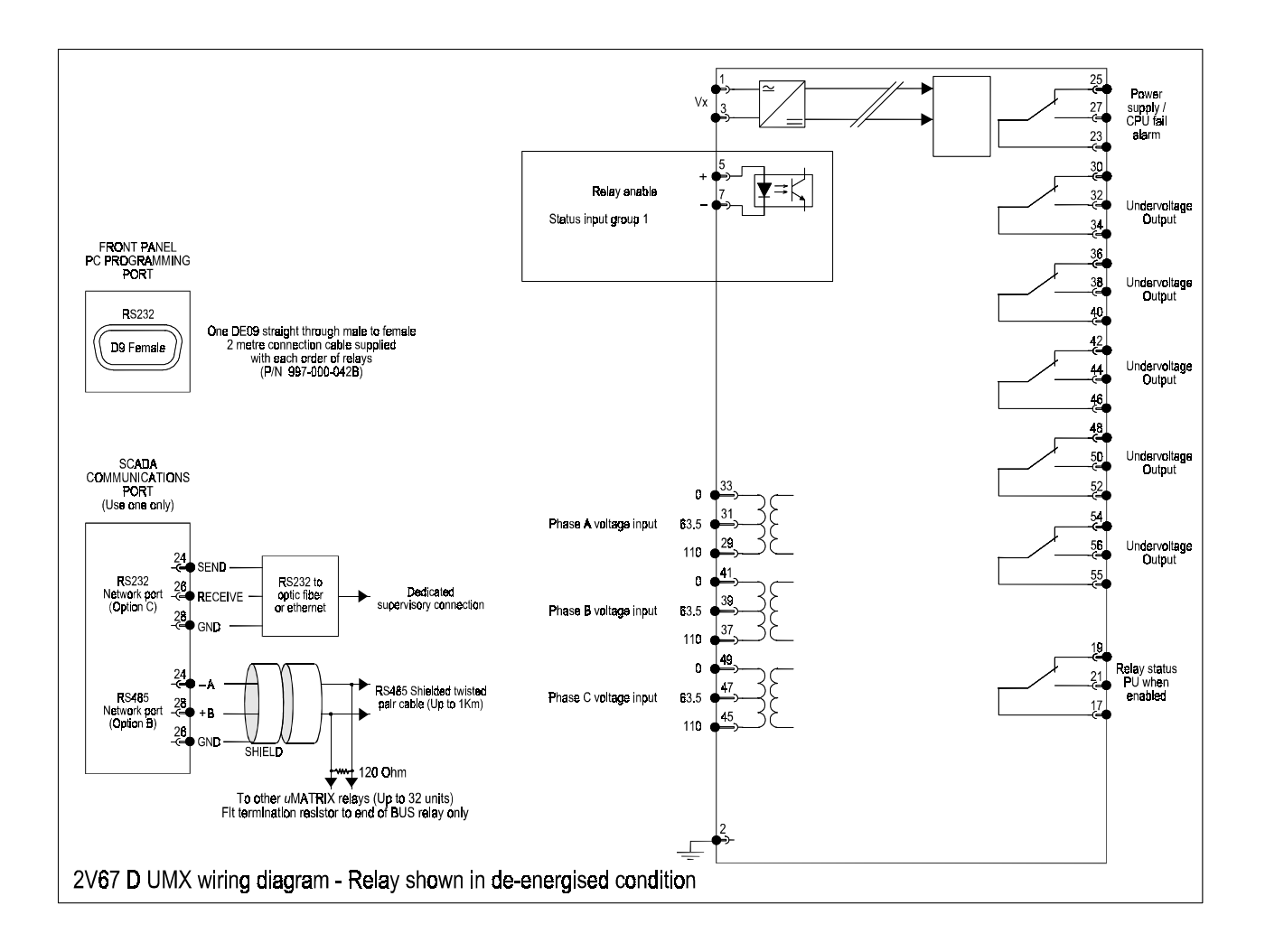